### Asemat

Käyttöopas

© Copyright 2006 Hewlett-Packard Development Company, L.P.

Tässä olevat tiedot voivat muuttua ilman ennakkoilmoitusta. Ainoat HP:n tuotteita ja palveluja koskevat takuut mainitaan erikseen kyseisten tuotteiden ja palveluiden mukana toimitettavissa takuuehdoissa. Tässä aineistossa olevat tiedot eivät oikeuta lisätakuisiin. HP ei vastaa tässä esiintyvistä mahdollisista teknisistä tai toimituksellisista virheistä tai puutteista.

Ensimmäinen painos: syyskuu 2006

Oppaan osanumero: 419871-351

## **Sisällysluettelo**

#### **[1 Asennettujen asemien tunnistaminen](#page-4-0)**

#### **[2 Asemien käsitteleminen](#page-5-0)**

#### **[3 Optisen aseman käyttäminen](#page-6-0)**

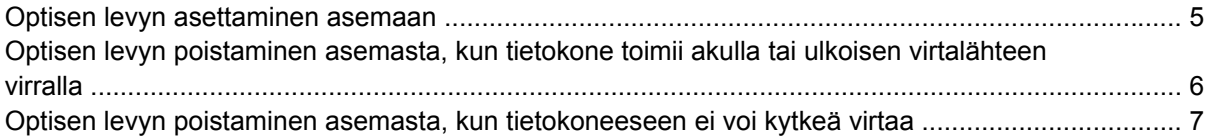

#### **[4 Kiintolevyn toiminnan parantaminen](#page-11-0)**

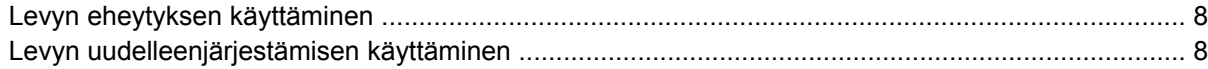

#### **[5 Kiintolevyn vaihtaminen](#page-12-0)**

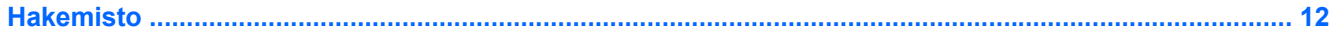

# <span id="page-4-0"></span>**1 Asennettujen asemien tunnistaminen**

Näet järjestelmään asennetut asemat valitsemalla **Käynnistä > Oma tietokone**.

Malleissa, joissa on toissijainen kiintolevy (levy D), optisen aseman tunnukseksi tulee E. Seuraavan järjestelmään lisättävän aseman, esimerkiksi uuden USB-aseman, tunnukseksi tulee seuraava käytettävissä oleva kirjain.

## <span id="page-5-0"></span>**2 Asemien käsitteleminen**

Asemat ovat herkkiä tietokoneen osia, joita on käsiteltävä varovasti. Lue seuraavat varoitukset, ennen kuin käsittelet asemia. Lisävaroitukset on annettu niiden toimenpiteiden kohdalla, joita ne koskevat.

**VARO** Tietokoneen tai aseman vahingoittumisen ja henkilökohtaisten tai muiden tärkeiden tietojen menettämisen riskiä voi pienentää seuraavilla varotoimenpiteillä:

Siirrä tietokone valmiustilaan ja anna näytön tyhjentyä, ennen kuin siirrät tietokonetta tai ulkoista kiintolevyasemaa paikasta toiseen.

Ennen kuin alat käsitellä asemaa, pura staattinen sähkövaraus koskettamalla aseman maalaamatonta metallipintaa.

Älä koske siirrettävän aseman tai tietokoneen liittimiin.

Käsittele asemaa varovasti. Älä pudota asemaa tai aseta sen päälle mitään esineitä.

Katkaise tietokoneen virta ennen kuin irrotat aseman tai asennat sen paikalleen. Jos et ole varma siitä, onko tietokoneen virta katkaistu vai onko tietokone lepotilassa, käynnistä tietokone painamalla virtapainiketta. Katkaise sitten tietokoneen virta käyttöjärjestelmän kautta.

Älä käytä liikaa voimaa, kun työnnät aseman levyasemapaikkaan.

Älä käytä näppäimistöä äläkä siirrä tietokonetta, kun optinen asema tallentaa levyä. Muutoin tärinä voi häiritä tiedostojen tallennusta.

Kun akkua käytetään tietokoneen ainoana virtalähteenä, varmista ennen tallentamista, että akun lataus on riittävä.

Älä altista asemaa äärilämpötiloille tai kosteudelle.

Älä altista asemaa nesteille. Älä käytä aseman puhdistuksessa puhdistussuihkeita.

Poista tallennusväline levyasemasta ennen kuin poistat aseman asemapaikasta, ennen matkustamista ja aseman kuljettamista tai varastointia.

Jos asema on lähettävä postitse, aseta asema kuplapakkaukseen tai muuhun soveltuvaan suojapakkaukseen ja merkitse pakkaus helposti särkyvän lähetyksen tunnuksella (FRAGILE).

Älä altista levyasemaa magneettikentille. Esimerkiksi lentokentillä käytetyt metallinpaljastimet synnyttävät magneettikenttiä. Käsimatkatavaroiden tutkimiseen lentokentillä käytettävät turvalaitteet, esimerkiksi liukuhihnat, toimivat magneettikenttien sijasta röntgensäteillä, joista ei ole haittaa kiintolevylle.

## <span id="page-6-0"></span>**3 Optisen aseman käyttäminen**

Optinen asema, kuten DVD-asema, tukee optisten levyjen (CD- ja DVD-levyjen) käyttöä. Näille levyille voidaan tallentaa tietoja, musiikkia tai elokuvia ja tiedot voidaan hakea ja toistaa levyiltä. DVD-levyjen tallennuskapasiteetti on suurempi kuin CD-levyjen.

Optiset asemat voivat lukea optisia levyjä, ja tietyt mallit voivat myös kirjoittaa optisille levyille. Katso seuraavaa taulukkoa.

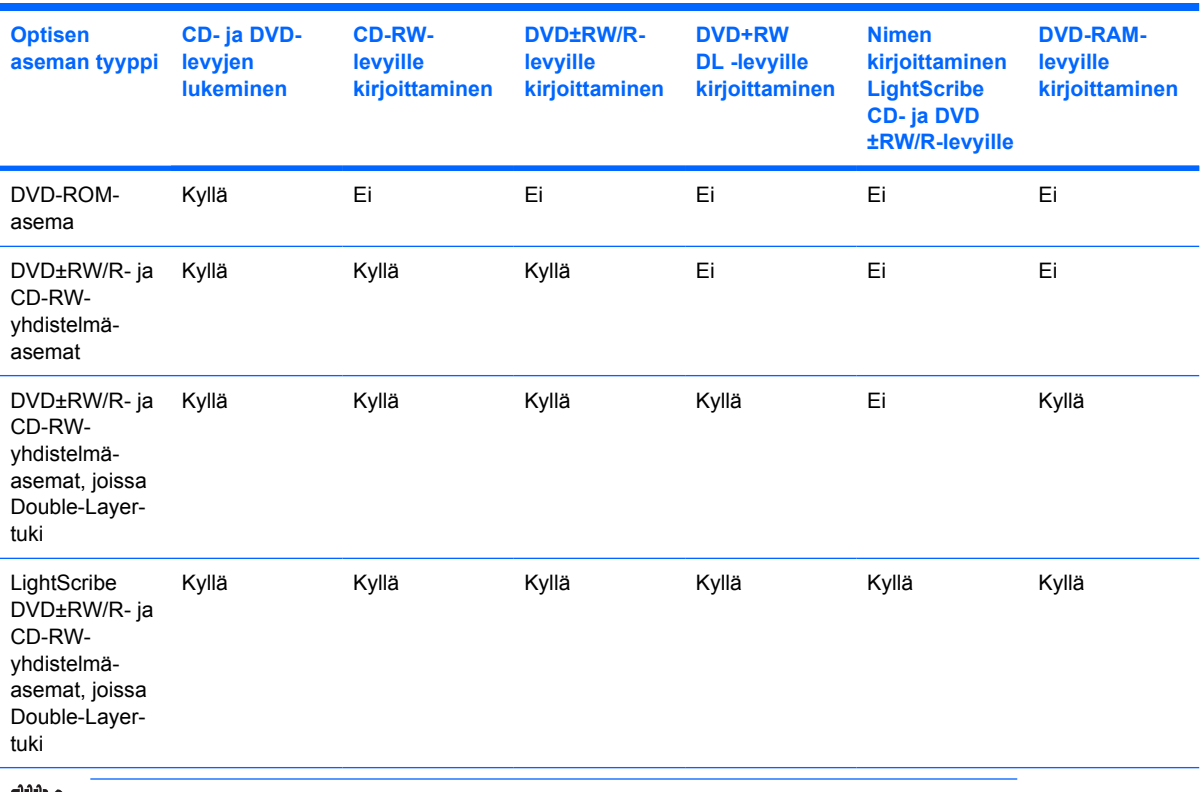

 $\mathbb R$ 

**Huomautus** Tietokoneesi ei ehkä tue kaikkia taulukossa mainittuja optisia asemia. Taulukossa ei ole välttämättä mainittu kaikkia tuettuja asemia.

**VARO** Älä käynnistä valmiustilaa tai lepotilaa tallennusvälineen käytön aikana, koska äänen ja videokuvan laatu voi heiketä tai ääni tai videokuva voi hävitä kokonaan.

Jotta tietoja ei katoaisi, älä käynnistä valmius- tai lepotilaa tallentaessasi CD- tai DVD-levylle.

Jos tietokone siirretään vahingossa valmiustilaan tai lepotilaan levyä toistettaessa, seurauksena voi olla jokin seuraavista:

- **•** Tallennusvälineen toisto voi keskeytyä.
- Näyttöön voi tulla varoitus "Lepotilan tai valmiustilan käynnistäminen voi keskeyttää levyn toiston. Haluatko jatkaa?" Valitse **Ei**.
- Voit joutua käynnistämään CD:n tai DVD:n uudestaan, jos haluat jatkaa äänitiedoston kuuntelua tai videotiedoston katselua.

### <span id="page-8-0"></span>**Optisen levyn asettaminen asemaan**

- **1.** Käynnistä tietokone.
- **2.** Avaa levykelkka painamalla aseman etulevyssä olevaa vapautuspainiketta **(1)**.
- **3.** Vedä kelkka **(2)** ulos.
- **4.** Pidä kiinni levyn reunoista. Älä kosketa levyn tasaisia pintoja. Aseta levy levykelkassa olevaan pyörittimeen nimikepuoli ylöspäin.

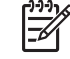

**Huomautus** Jos levykelkka ei ole kokonaan ulkona, kohdista levy varovasti levykelkassa olevaan pyörittimeen kallistamalla levyä.

**5.** Paina levy **(3)** varovasti levykelkassa olevaan pyörittimeen siten, että se napsahtaa paikalleen.

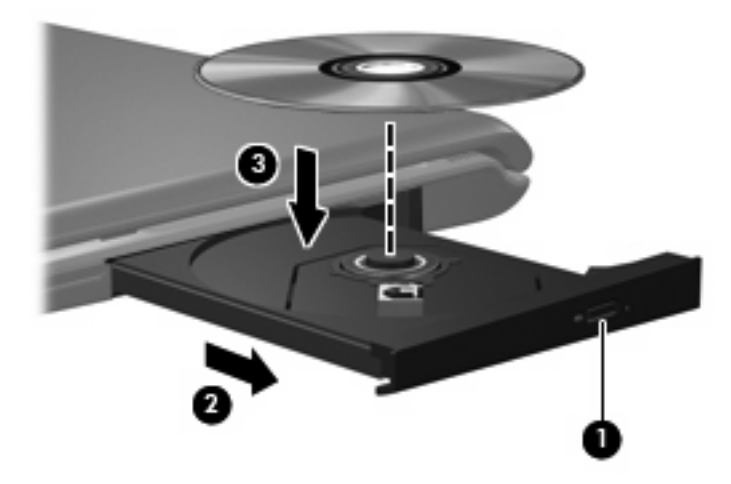

**6.** Sulje levykelkka.

**Huomautus** Kun olet asettanut levyn asemaan, on normaalia, että vähään aikaan ei tapahdu mitään. Jos mediasoitinta ei ole valittu, näyttöön tulee Automaattinen käynnistys -valintaikkuna, jossa käyttäjää pyydetään valitsemaan tietovälineen sisällön käyttötapa.

### <span id="page-9-0"></span>**Optisen levyn poistaminen asemasta, kun tietokone toimii akulla tai ulkoisen virtalähteen virralla**

- **1.** Vapauta levykelkka painamalla levyaseman etulevyssä olevaa vapautuspainiketta **(1)** ja vedä sitten levykelkkaa **(2)** varovasti ulospäin, kunnes se pysähtyy.
- **2.** Poista levy **(3)** levykelkasta painamalla pyöritintä varovasti samalla, kun nostat levyä ulkoreunasta. Pidä kiinni levyn reunoista äläkä kosketa levyn tasaisia pintoja.

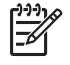

**Huomautus** Jos levykelkka ei ole kokonaan ulkona, kallista levyä varovasti, kun poistat sen.

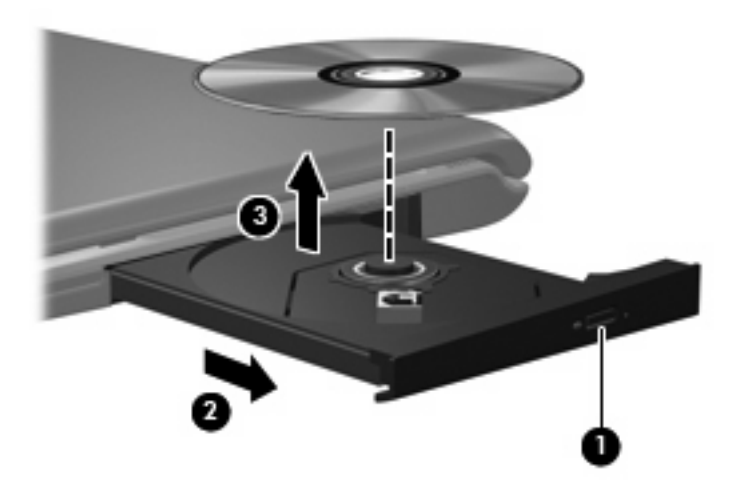

**3.** Sulje levykelkka ja aseta levy suojakoteloon.

### <span id="page-10-0"></span>**Optisen levyn poistaminen asemasta, kun tietokoneeseen ei voi kytkeä virtaa**

- **1.** Työnnä paperiliittimen pää **(1)** aseman etulevyssä olevaan vapautusaukkoon.
- **2.** Työnnä paperiliitintä varovasti sisäänpäin, kunnes kelkka vapautuu. Vedä sitten kelkkaa **(2)** ulospäin, kunnes se pysähtyy.
- **3.** Poista levy **(3)** levykelkasta painamalla pyöritintä varovasti samalla, kun nostat levyä ulkoreunasta. Pidä kiinni levyn reunoista äläkä kosketa levyn tasaisia pintoja.

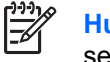

**Huomautus** Jos levykelkka ei ole kokonaan ulkona, kallista levyä varovasti, kun poistat sen.

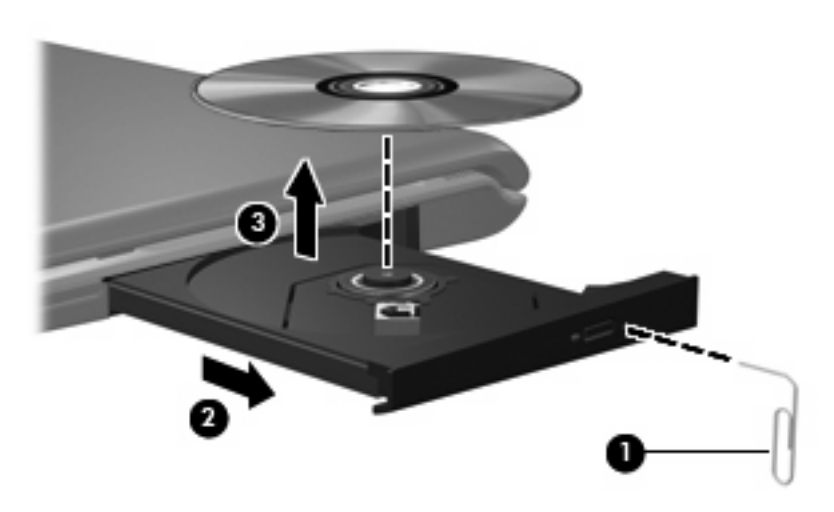

**4.** Sulje levykelkka ja aseta levy suojakoteloon.

# <span id="page-11-0"></span>**4 Kiintolevyn toiminnan parantaminen**

### **Levyn eheytyksen käyttäminen**

Kun tietokonetta käytetään, kiintolevyllä olevat tiedostot pirstoutuvat. Levyn eheytys yhdistää kiintolevyn pirstoutuneet tiedostot ja kansiot ja tehostaa siten kiintolevyn toimintaa.

Levyn eheytys käynnistetään seuraavasti:

- **1.** Valitse **Käynnistä > Kaikki ohjelmat > Apuohjelmat > Järjestelmätyökalut > Levyn eheytys**.
- **2.** Napsauta eheytettävää kiintolevyasemaa (tunnus on usein C:) ja valitse sitten **Eheytä**.

Lisätietoja on Levyn eheytyksen käytönaikaisessa ohjeessa.

### **Levyn uudelleenjärjestämisen käyttäminen**

Kun levy järjestetään uudelleen, Levyn uudelleenjärjestäminen -ohjelma etsii kiintolevyltä tarpeettomat tiedostot, jotka poistamalla voit vapauttaa levytilaa ja tehostaa siten tietokoneen toimintaa.

Levyn uudelleenjärjestäminen käynnistetään seuraavasti:

- **1.** Valitse **Käynnistä > Kaikki ohjelmat > Apuohjelmat > Järjestelmätyökalut > Levyn uudelleenjärjestäminen**.
- **2.** Noudata näyttöön tulevia ohjeita.

# <span id="page-12-0"></span>**5 Kiintolevyn vaihtaminen**

**Huomautus** Oma tietokoneesi saattaa näyttää hieman erilaiselta kuin tämän osan kuvissa esitetty tietokone.

Seuraavassa kuvassa näkyy ensisijainen kiintolevypaikka **(1)** ja toissijainen kiintolevypaikka **(2)** (vain tietyt mallit).

**Huomautus** Ensisijainen kiintolevypaikka on merkitty numerolla 1. Jos tietokoneessa on toissijainen kiintolevypaikka, se on merkitty numerolla 2. (Merkintä näkyy kiintolevypaikan sisäpuolella.) Toissijainen kiintolevypaikka voi olla tyhjä, tai siihen on voitu asentaa toissijainen kiintolevy.

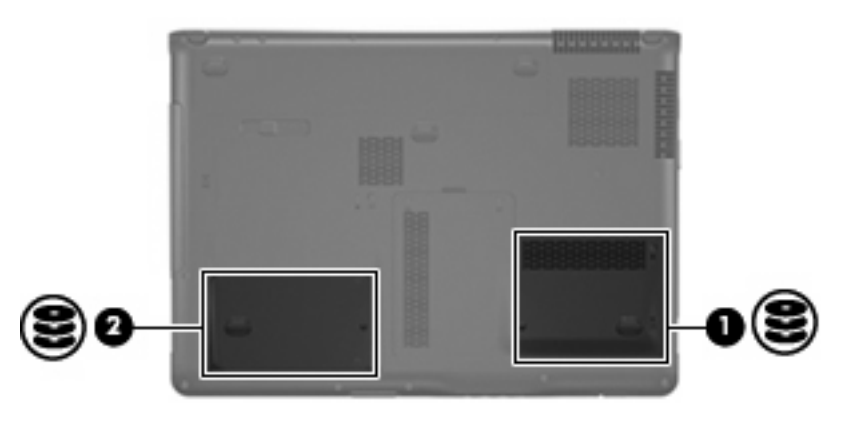

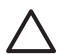

**VARO** Jotta et menetä tietoja ja jotta järjestelmä ei lukitu, toimi seuraavasti:

Katkaise tietokoneen virta, ennen kuin poistat kiintolevyn kiintolevypaikasta. Älä poista kiintolevyä, kun tietokone on käynnissä, valmiustilassa tai lepotilassa.

Jos et ole varma, onko tietokoneen virta katkaistu tai onko tietokone lepotilassa, käynnistä tietokone painamalla virtapainiketta. Katkaise sitten tietokoneen virta käyttöjärjestelmän virrankatkaisutoiminnolla.

Irrota kiintolevy seuraavasti:

- **1.** Tallenna työtiedostot.
- **2.** Katkaise tietokoneen virta ja sulje näyttö.

Jos et ole varma, onko tietokoneen virta katkaistu tai onko tietokone lepotilassa, käynnistä tietokone painamalla virtapainiketta. Katkaise sitten tietokoneen virta käyttöjärjestelmän virrankatkaisutoiminnolla.

- <span id="page-13-0"></span>**3.** Irrota kaikki tietokoneeseen liitetyt ulkoiset laitteet.
- **4.** Irrota virtajohto pistorasiasta.
- **5.** Käännä tietokone ylösalaisin tasaisella alustalla.
- **6.** Irrota akku tietokoneesta.
- **7.** Kun kiintolevypaikka on itseesi päin, irrota kiintolevyn kannen kaksi ruuvia **(1)**.
- **8.** Nosta kiintolevyn kantta poispäin tietokoneesta **(2)**.

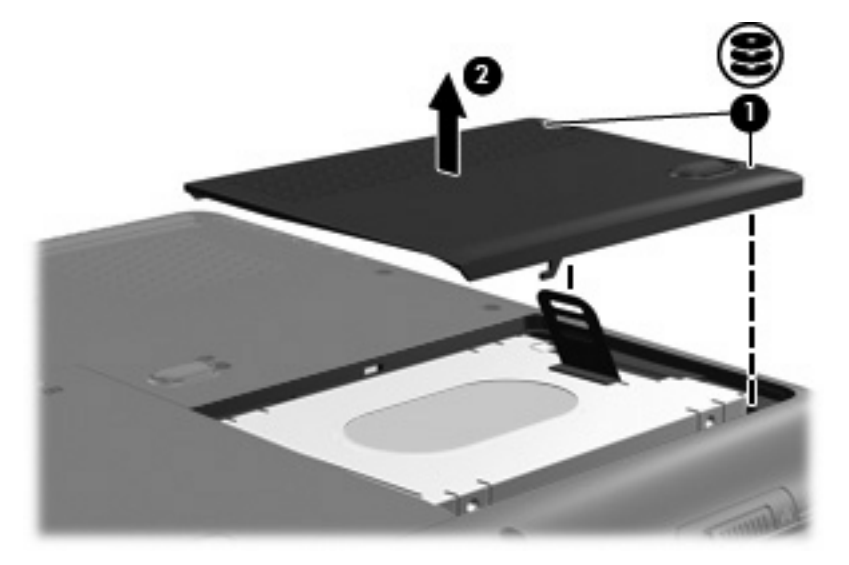

**9.** Vedä kiintolevyn kannen kieleke ylös ja nosta sitten kiintolevy pois tietokoneesta.

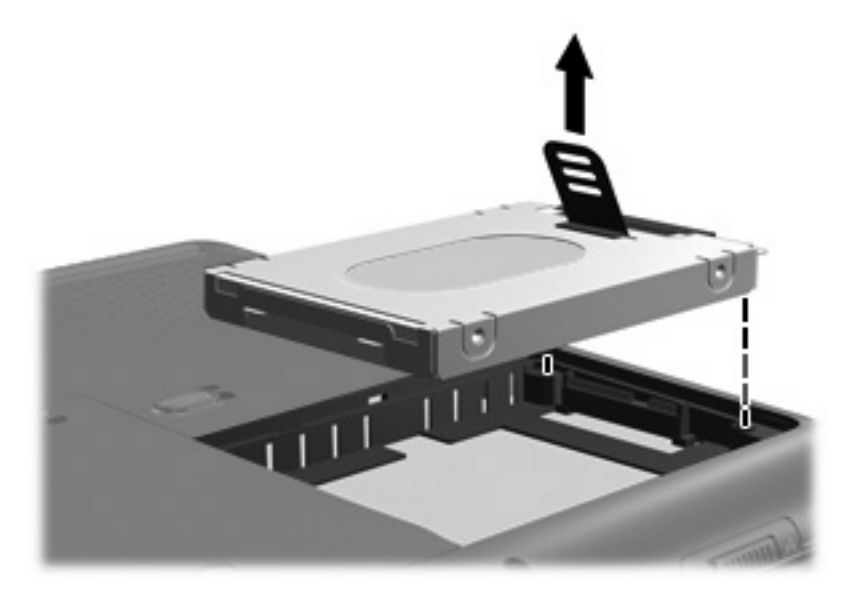

Asenna kiintolevy seuraavasti:

**1.** Aseta kiintolevy kiintolevypaikkaan.

**2.** Paina kiintolevyä varovasti alaspäin, kunnes se napsahtaa paikalleen.

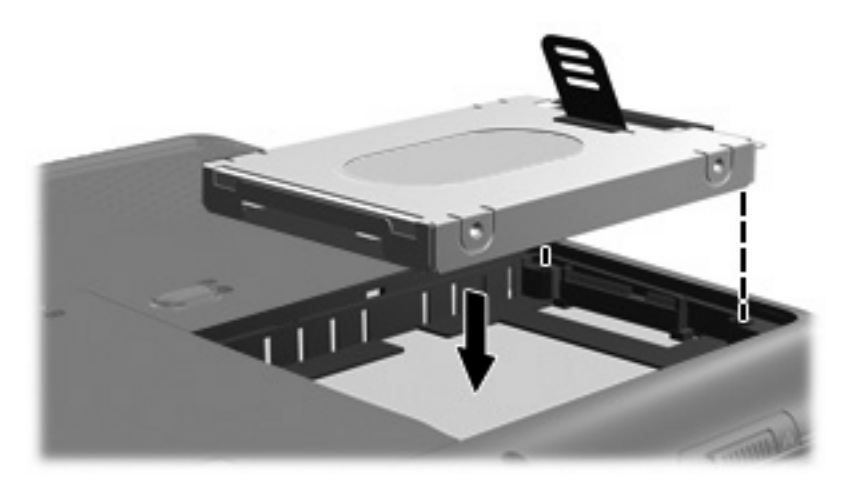

- **3.** Aseta kiintolevyn kannen kielekkeet **(1)** tietokoneessa olevia koloja vasten.
- **4.** Aseta kansi paikalleen **(2)**.
- **5.** Kiristä molemmat kiintolevyn kannen ruuvit **(3)**.

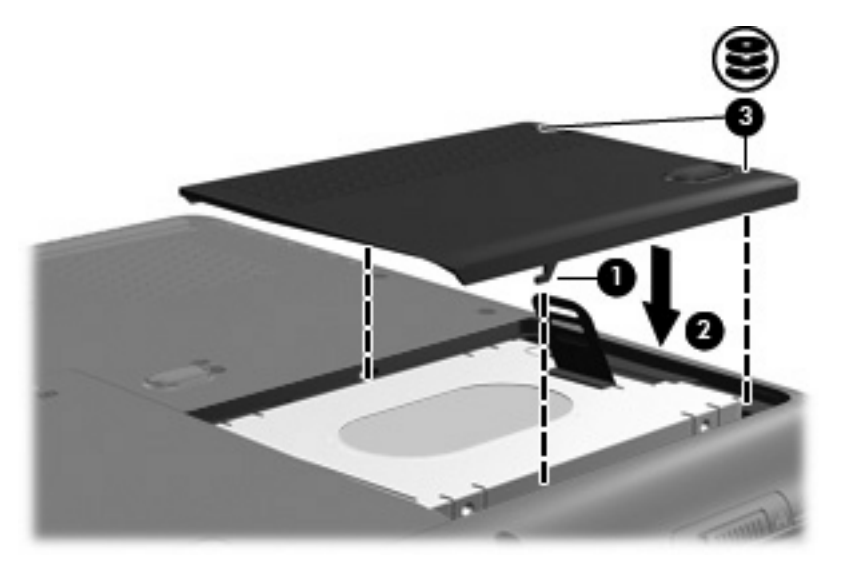

## <span id="page-15-0"></span>**Hakemisto**

### **A**

asemat kiintolevy [9,](#page-12-0) [10](#page-13-0) käsitteleminen [2](#page-5-0) optiset [3](#page-6-0) *Katso myös* kiintolevy, optinen asema

### **C**

CD asettaminen asemaan [5](#page-8-0) poistaminen, kun virtaa ei ole kytketty [7](#page-10-0) poistaminen, kun virta on kytketty [6](#page-9-0) CD-asema [3](#page-6-0)

### **D**

DVD asettaminen asemaan [5](#page-8-0) poistaminen, kun virtaa ei ole kytketty [7](#page-10-0) poistaminen, kun virta on kytketty [6](#page-9-0) DVD-asema [3](#page-6-0)

### **K**

kiintolevy asentaminen [10](#page-13-0) vaihtaminen [9](#page-12-0) kiintolevyasema asentaminen [10](#page-13-0) vaihtaminen [9](#page-12-0) kunnossapito levyn eheytys [8](#page-11-0) levyn uudelleenjärjestäminen [8](#page-11-0)

### **L**

lentokenttien turvalaitteet [2](#page-5-0)

levyn eheytys [8](#page-11-0) Levyn eheytys -ohjelmisto [8](#page-11-0) levyn toiminta [8](#page-11-0) levyn uudelleenjärjestäminen [8](#page-11-0) Levyn uudelleenjärjestäminen -ohjelmisto [8](#page-11-0)

### **O**

ohjelmisto levyn eheytys [8](#page-11-0) levyn uudelleenjärjestäminen [8](#page-11-0) optinen asema [3](#page-6-0) optinen levy asettaminen asemaan [5](#page-8-0) poistaminen, kun virtaa ei ole kytketty [7](#page-10-0) poistaminen, kun virta on kytketty [6](#page-9-0)